# CTU 2016 Presents

Advanced RTTY Contesting

Ed Muns, WOYK

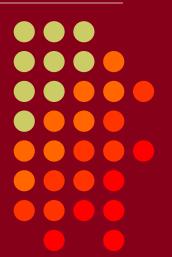

• CTU • CONTEST UNIVERSITY

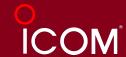

## **Advanced RTTY Contesting**

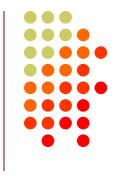

- 1st CTU session: "Getting Started in RTTY Contesting"
- Radio Configuration
- Messages
- Keyboard Optimization
- Super Check Partial & Pre-Fill
- Callsign Stacking
- Multiple Decoders
- SO2V, SO2R-SOnR
- Logging Software
- Ergonomics

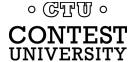

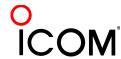

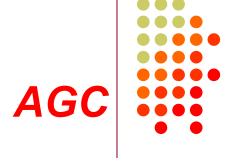

- Turn off AGC
  - or, at least minimize
- AGC increases error rate in modern software decoders
- Use minimum discernible headphone volume
  - Ear protection from loud signals

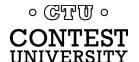

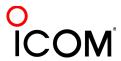

#### decoder level

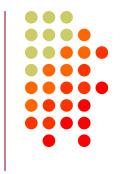

- Decoder audio level
  - Band noise 5% of fullscale
- Note 500 Hz IF filtering

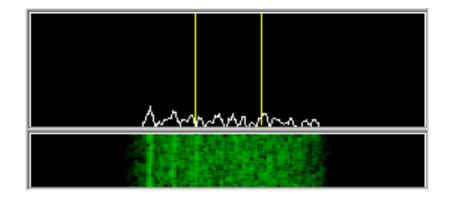

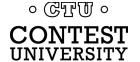

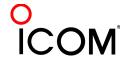

#### IF filtering

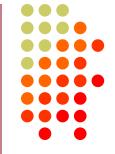

- PC Audio isolation
  - Transformer
  - Commercial interface
  - Some radios (K3)
- Narrow IF filters (Roofing & DSP)
  - 500 Hz normal
  - 250 Hz strong QRM only
  - Tone filters don't use!
    - Icom Twin Peak Filter
    - K3 Dual-Tone Filter
- Audio filtering
  - JPS NIR-10/12
  - Timewave DSP-599zx
  - Modern DSP rigs • ডেম্টো •

CONTEST

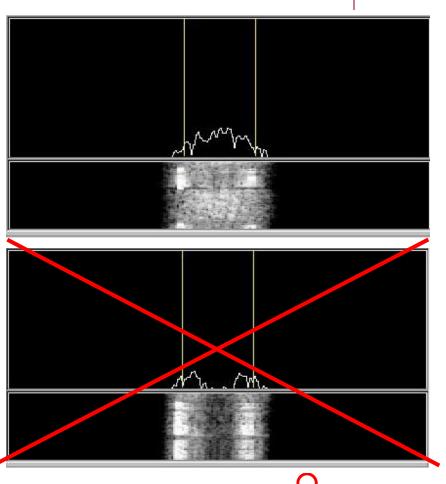

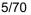

# Radio Configuration soundcard levels

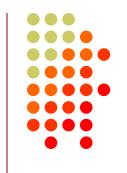

- Adjust levels in Windows Volume Control (or, in MMTTY Options/Soundcard ...)
  - Use isolation transformer, if needed
  - Mute other inputs and outputs
- RX audio goes to LINE IN (or, MIC w/pad)
  - Options/Soundcard input level
- TX AFSK audio (mic) comes from LINE OUT
  - Options/Soundcard output level
  - Turn off radio compression (speech proc.)
  - Avoid over-drive

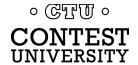

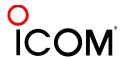

#### FSK bandwidth

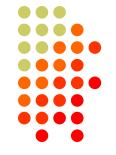

#### Old K3 FSK bandwidth

- No waveshaping
- < DSP281 firmware</li>
- Typical of all radios
- 50 watts

#### New K3 FSK bandwidth

- Optimal DSP filter
- DSP281+ firmware, March 2013
- Lobby other mfrs

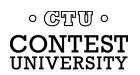

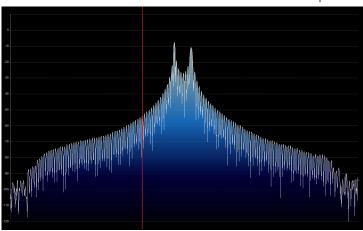

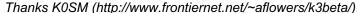

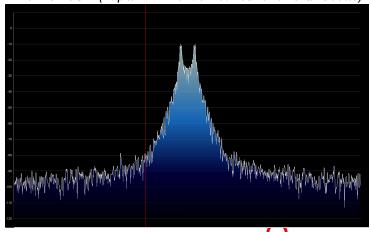

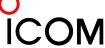

#### AFSK bandwidth

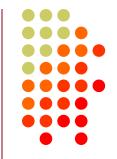

#### MMTTY - AFSK

- No filtering
- K3 @ 1 mW

#### MMTTY - AFSK

- Default 48-tap TX BPF
- K3 @ 1 mW

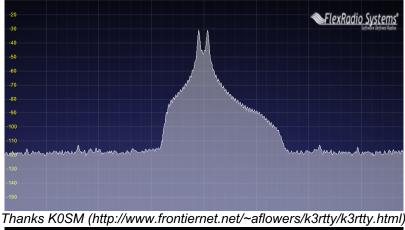

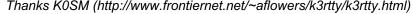

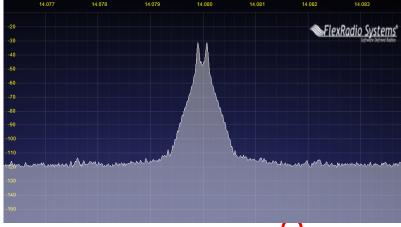

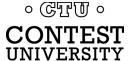

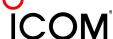

#### AFSK bandwidth

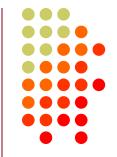

#### MMTTY - AFSK

- Default 48-tap TX BPF
- K3 @ 1 mW

#### MMTTY - AFSK

- 512-tap TX BPF
- K3 @ 1 mW

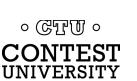

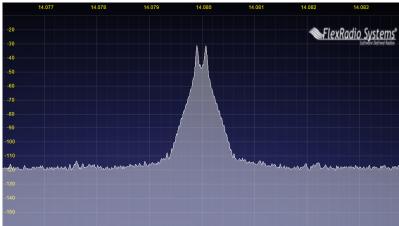

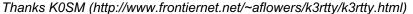

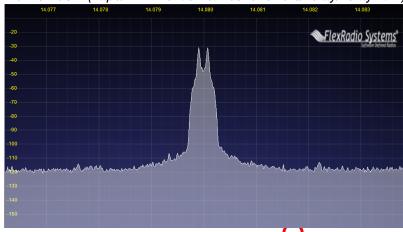

#### AFSK bandwidth

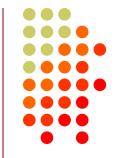

#### MMTTY - AFSK

- 512-tap TX BPF
- K3 @ 1 mW

#### 2Tone - AFSK

- Default "AM" setting
- K3 @ 1 mW

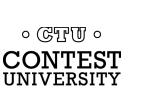

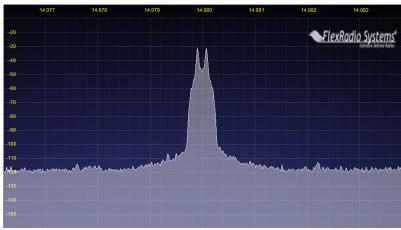

Thanks K0SM (http://www.frontiernet.net/~aflowers/k3rtty/k3rtty.html)

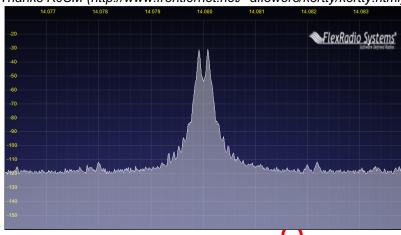

# Radio Configuration PA IMD impact on AFSK bandwidth

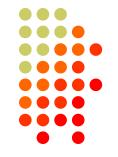

FlexRadio Systems

#### MMTTY - AFSK

- No filtering
- K3 @ 100 watts

#### MMTTY - AFSK

- 512-tap TX BPF
- K3 @ 100 watts

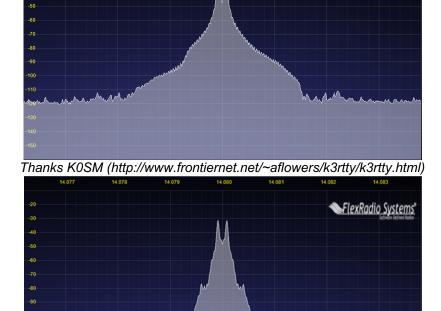

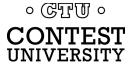

# Radio Configuration PA IMD impact on AFSK bandwidth

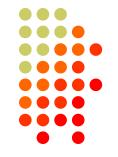

#### MMTTY - AFSK

- 512-tap TX BPF
- K3 @ 100 watts

#### MMTTY - AFSK

- No MMTTY filter
- K3 AFSK filter
- K3 @ 100 watts
   ∘ ᢎᡎᠾ ∘

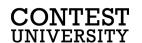

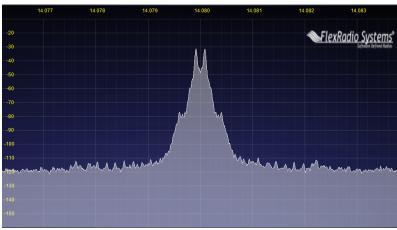

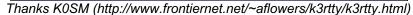

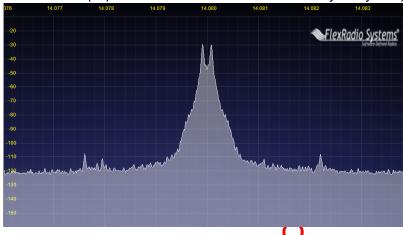

# Radio Configuration FSK & AFSK bandwidth

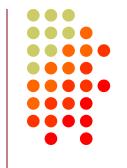

#### **FSK**

- Use radio FSK filter
  - DSP TX filter (K3)
  - Crystal TX filter (K3)
  - Lobby other mfrs
- Otherwise, use AFSK
  - With TX filtering
  - Properly adjusted

#### **AFSK**

- Use radio AFSK filter
  - DSP TX filter (K3)
  - Crystal TX filter (K3)
  - Lobby other mfrs
- Use MODEM TX filter
  - MMTTY 512-tap
  - 2Tone default

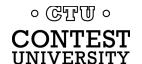

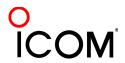

- Short, as with CW/SSB
- No extraneous info
- 599 (not 5NN) once
- Serial number twice
- Space (not hyphen)
- Omit 'DE'
- RTTY chars (%R, %E)

www.rttycontesting.com/tutorials/messages

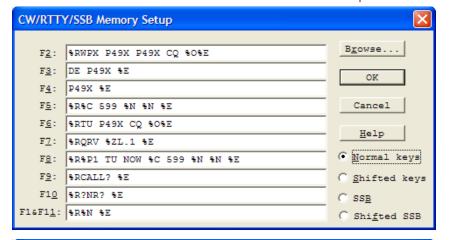

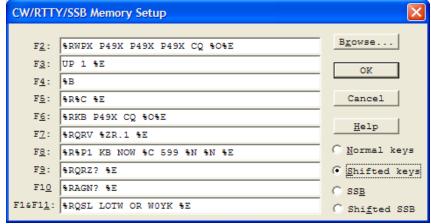

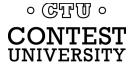

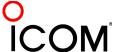

### optimize

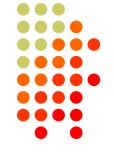

- Modular
  - Chaining
- Group logically
- Supports a cadence

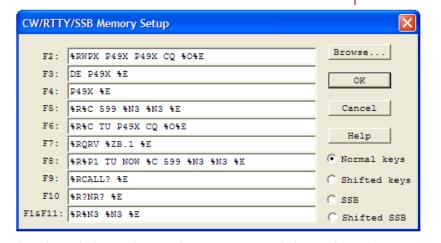

| CW/RTTY/SSB Memory Setup |                                |               |  |  |  |
|--------------------------|--------------------------------|---------------|--|--|--|
|                          |                                | _             |  |  |  |
| F2:                      | %RCQ WPX P49X P49X CQ %O%E     | Browse        |  |  |  |
| F3:                      | UP 1 %E                        | OK            |  |  |  |
| F4:                      | %B                             |               |  |  |  |
| F5:                      | SRSC SE                        | Cancel        |  |  |  |
| F6:                      | %R%C KB P49X CQ %O%E           | 77-1          |  |  |  |
| F7:                      | %RQSL WOYK WOYK %E             | Help          |  |  |  |
| F8:                      | %R%P1 KB NOW %C 599 %N3 %N3 %E | C Normal keys |  |  |  |
| F9:                      | %RQRZ? %E                      | Shifted keys  |  |  |  |
| F10                      | %RAGN? %E                      | C SSB         |  |  |  |
| F1&F11:                  | 9RQTH? 9E                      | C Shifted SSB |  |  |  |

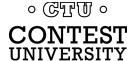

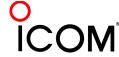

### formatting

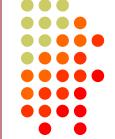

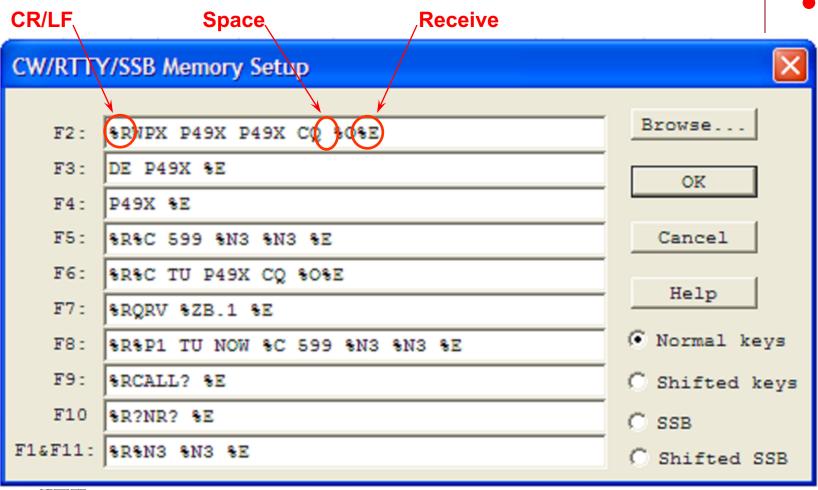

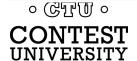

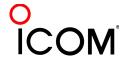

### efficiency

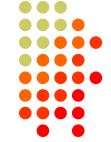

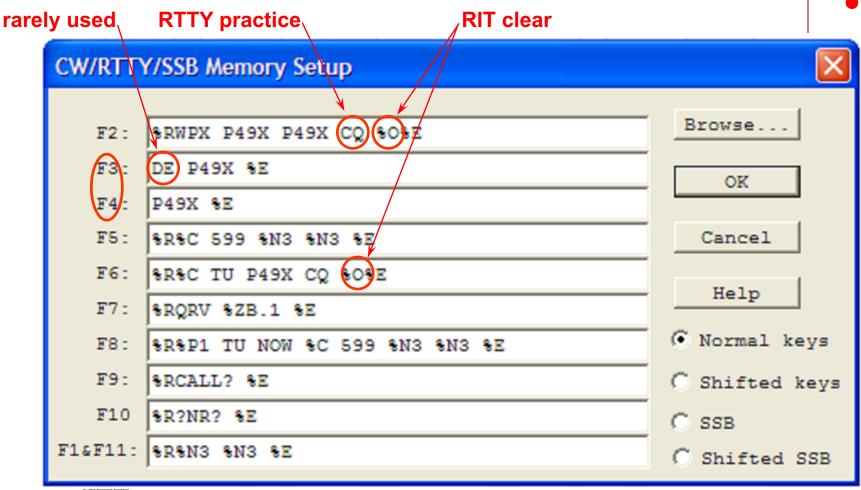

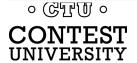

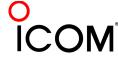

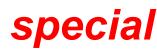

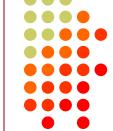

other radio freq.

Stacked Call Sign exchange

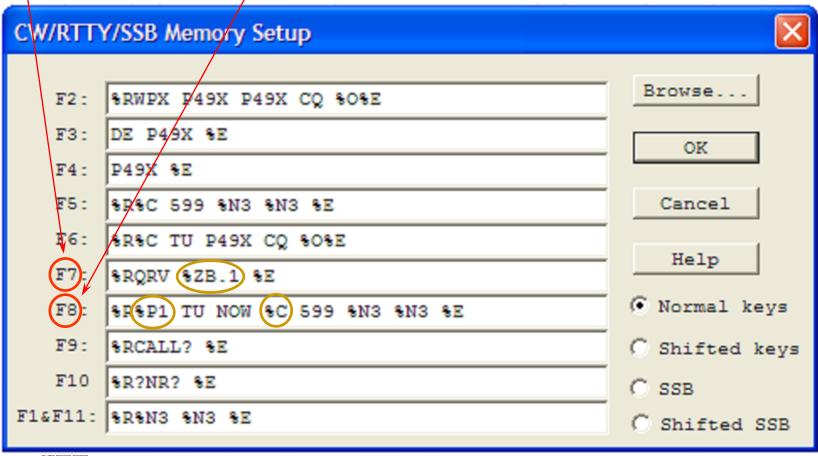

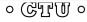

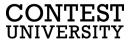

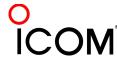

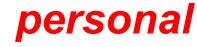

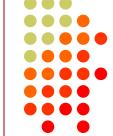

personal greeting QSL message CW/RTTY/SSB Memory Setup Browse.. RCQ MPX P49X P49X P49X CQ RORE F2: UΡ F3: OK F4: **%**₿ SRSC SE F5: Cancel F6 %R%C (KB) P49X CQ %0%E Help %RQSL WOYK WOYK %E F8): O Normal keys %R%P1 (KB) NOW %C 599 %N3 %N3 %E F9: %RQRZ? %E Shifted keys F10 %RAGN? %E C SSB F1&F11: |%RQTH? %E C Shifted SSB

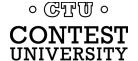

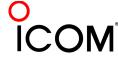

### CQ WW RTTY

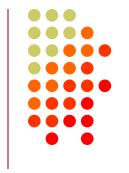

- WW W1UE W1UE CQ
- <his call> 599 05(TU) 599 05
- TU W1UE CQ

- W1UE
- ZN
- AGN
- ?

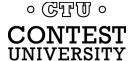

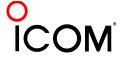

### CQ WPX RTTY

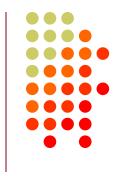

- WPX AK1W AK1W CQ
- <his call> 599 1867 1867(TU) 599 1867 1867
- TU AK1W CQ

- AK1W
- NR
- AGN
- ?

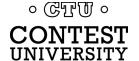

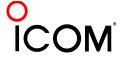

### NA RTTY Sprint

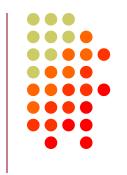

- NA NONI NONI CQ
- <his call> N0NI 154 154 TONI TONI IA IA<his call> 154 154 TONI TONI IA IA N0NI
- TU
- NONI
- NR
- NAME
- QTH
- AGN
- ?

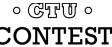

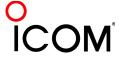

# Messages: Space Delimiter UnShift On Space\*

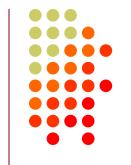

| TX RX   | 599 123 123    | 599 CA CA   |
|---------|----------------|-------------|
| UOS on  | f599 f123 f123 | £599 CA CA  |
| UOS on  | f599 f123 f123 | £599 CA CA  |
| UOS on  | f599 f123 f123 | £599 CA CA  |
| UOS off | f599 f123 f123 | f599 :- :-  |
| UOS off | f599 123 123   | £599 1CA CA |
| UOS on  | f599 QWE QWE   | £599 1CA CA |
| UOS off | f599 123 123   | £599 1CA CA |
| UOS off | f599 123 123   | £599 1CA CA |

f: FIGS character

\*UOS or USOS

I: LTRS character

Garbled copy

- Protocol that provides some noise immunity for shift characters by:
  - forcing the Letters set after a received Space
  - sending a FIGS character after a Space when the next character is in the Figures set
- MMTTY:
  - RX UOS and TX UOS can be independently enabled or disabled

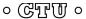

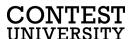

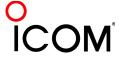

# Messages: Space Delimiter UOS and a noise hit

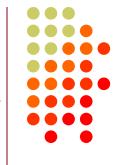

|            | TX RX   | 599 123 123    | 599 123 123    | 599 CA CA   | 599 CA CA   |
|------------|---------|----------------|----------------|-------------|-------------|
| best case  | UOS on  | f599 f123 f123 | f599 f123 f123 | £599 CA CA  | £599 CA CA  |
|            | UOS on  | xT00 f123 f123 | f599 xQWE f123 | ×TOO CA CA  | f599x:- CA  |
|            | UOS on  | f599 f123 f123 | f599 f123 f123 | £599 CA CA  | £599 CA CA  |
|            | UOS off | xT00 f123 f123 | f599 xQWE f123 | xTOO CA CA  | f599x:- :-  |
|            | UOS off | f599 123 123   | f599 123 123   | £599 1CA CA | £599 1CA CA |
| worst case | UOS on  | ×TOO QWE QWE   | f599xQWE QWE   | ×TOO 1CA CA | f599 x:- CA |
|            | UOS off | f599 123 123   | f599 123 123   | £599 1CA CA | £599 1CA CA |
|            | UOS off | ×TOO QWE QWE   | f599×QWE QWE   | ×TOO 1CA CA | f599 x:- :- |

f: FIGS character
I: LTRS character

Garbled copy

Turning on UOS for both RX and TX is the best hedge:

- Most other stations will be that way
  - MMTTY default; 78% of survey respondents use MMTTY
- With only one noise hit, at least one of the important exchange elements is received properly

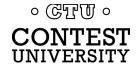

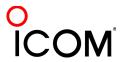

## Messages: Hyphen Delimiter?

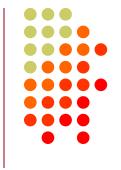

UOS is defeated: so all four cases have identical noise results

| TX RX   | 599-123-123  | 599-123-123  | 599-CA-CA     | 599-CA-CA     |
|---------|--------------|--------------|---------------|---------------|
| UOS on  | f599-123-123 | f599-123-123 | f599-1CAf-1CA | f599-1CAf-1CA |
| UOS on  | ×T00AQWEAQWE | f599x123-123 | xTOOA1CAf-1CA | f599-x:-f-1CA |
| UOS on  | f599-123-123 | f599-123-123 | f599-1CAf-1CA | f599-1CAf-1CA |
| UOS off | ×T00AQWEAQWE | f599x123-123 | xTOOA1CAf-1CA | f599-x:-f-1CA |
| UOS off | f599-123-123 | f599-123-123 | f599-1CAf-1CA | f599-1CAf-1CA |
| UOS on  | ×T00AQWEAQWE | f599x123-123 | xTOOA1CAf-1CA | f599-x:-f-1CA |
| UOS off | f599-123-123 | f599-123-123 | f599-1CAf-1CA | f599-1CAf-1CA |
| UOS off | ×T00AQWEAQWE | f599×123-123 | xTOOA1CAf-1CA | f599-x:-f-1CA |

f: FIGS character
I: LTRS character

Garbled copy

- Sending Hyphen instead Space "defeats" UOS and speeds up the message slightly by eliminating the FIGS character
  - However, if the first FIGS character is hit by noise, then the entire exchange is garbled
- Space with USO enabled is a slightly better hedge
  - Majority of stations use MMTTY with UOS enabled so at least one of the important exchange elements is received

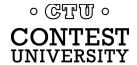

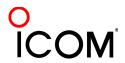

# Messages: "Double Shift" LTRS/FIGS noise immunity

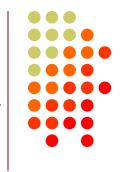

- MMTTY Double Shift may be enabled to send two LTRS or FIGS characters instead of one
- Eliminates single noise hits on LTRS and FIGS characters
- Moderate speed penalty for all transmissions

Probably not a good trade-off

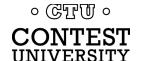

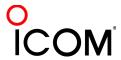

## **Keyboard Optimization**

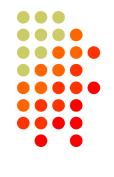

- Accelerator keys
  - Insert: grab call sign & send exchange
  - +: log QSO & send TU/CQ message
- ESM (Enter Sends Message)
  - Enter sends CQ, exchange or TU/CQ message
- Key remapping
  - Most-used messages
  - Group around Enter key

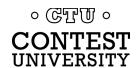

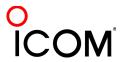

# **Keyboard Optimization** *key re-mapping*

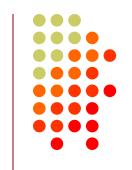

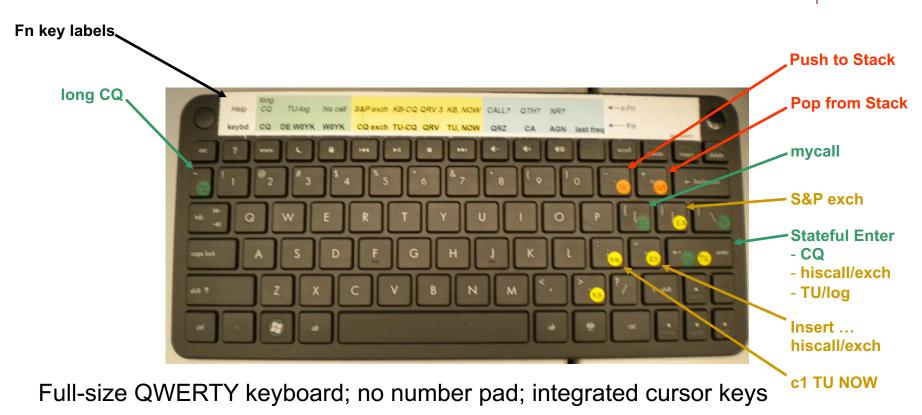

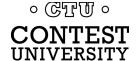

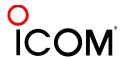

## **Super Check Partial**

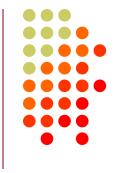

- SCP (Super Check Partial) enables computer to pick out call signs in receive window
  - Call signs
  - New mults and double mults
  - Dupes

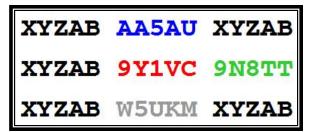

N1MM Logger

- Use main SCP from CW/SSB/RTTY contests
  - RTTY SCP is a subset

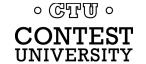

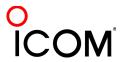

# **Super Check Partial**

#### logger differences

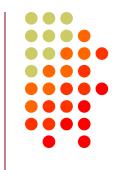

XYZAB AA5AU XYZAB
XYZAB 9Y1VC 9N8TT
XYZAB W5UKM XYZAB

#### **N1MM Logger**

XYZAB AA5AU XYZAB
XYZAB 9Y1VC 9N8TT
XYZAB W5UKM XYZAB

WriteLog

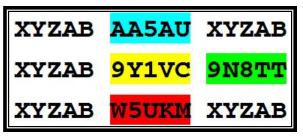

Win-Test

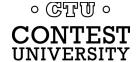

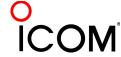

### Pre-Fill

## "Danger, Will Robinson!"

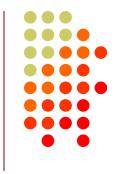

- Pre-fill is a <u>typing aid</u> using prior log data
- Each logger is unique:
  - N1MM: Call History Lookup File (text file)
    - User-created with Excel from prior logs
  - WriteLog: Pre-fill File (ADIF file)
    - User-created with text editor from prior ADIF logs
  - Win-Test: Database File
    - Provided for specific contests by the Win-Test team
- Log what is communicated to you!

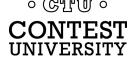

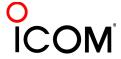

#### "Slow Down to Win"

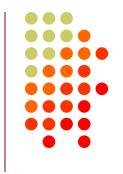

- Sailboat racing analogy:
  - Pinwheel effect at mark-rounding
- Let pile-up continue 1-3 seconds after getting first call sign
  - Increase chance for another call sign or two
  - Increase chance for QSO-phase-skip
- Apply same tactic for tail-enders ... pause before sending TU/CQ message

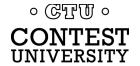

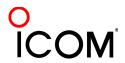

## The 4 Phases of a QSO

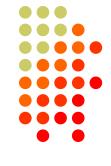

- Normal Run mode flow:
  - 1. Enter or F1 (CQ)
    - repeat
    - AGN?
  - 2. pile-up
  - 3. Insert or ' (grab call sign, send exchange)
    - Send fill(s)
  - 4. receive exchange
  - check pre-fill, click their exchange
    - AGN? or NR? or QTH? or NAME?
  - Enter or + (log contact, send TU/CQ)
    - optionally send F7 (QRV message)

- Normal S&P mode flow:
  - 1. CQ
  - 2. Enter or F4 (mycall)
    - repeat
  - 3. receive exchange
  - check pre-fill, click their exchange
    - AGN? or NR? or QTH? or NAME?
  - Enter or F5 (send exchange)
    - send fill(s)
  - find next CQ

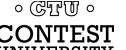

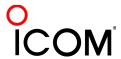

### skip 2 phases

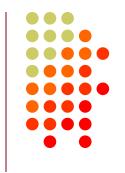

#### **Normal**

- 1. WPX P49X P49X CQ, or TU P49X CQ
  - 2. K3LR K3LR K5ZD K5ZD
  - 3. K3LR 599 2419 2419
- 4. TU 599 842 842

#### **Shortened**

- 1. (skip CQ)
- 2. (skip pile-up)
- \*3. K3LR TU NW K5ZD 599 2420 2420
- 4. TU 599 1134 1134

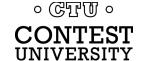

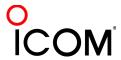

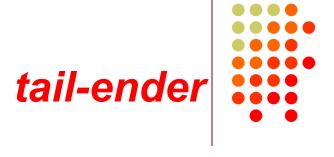

#### **Normal**

- → 1. WPX P49X P49X CQ, or

  TU P49X CQ
  - 2. K3LR K3LR
  - 3. K3LR 599 2419 2419 K5ZD
- 4. TU 599 842 842

#### **Shortened**

- 1. (skip CQ)
- 2. (skip pile-up)
- \*3. K3LR TU NW K5ZD 599 2420 2420
- 4. TU 599 1134 1134

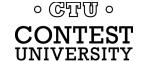

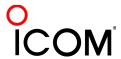

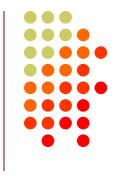

- Efficiently work:
  - multiple callers in a pile-up, and
  - tail-enders to a completing QSO
- Calls pushed onto the stack as they arrive
- Message parameter pops call off of the stack into the Entry window
- Eliminates 2 of 4 QSO phases, which doubles rate

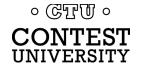

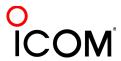

#### choice of Tones

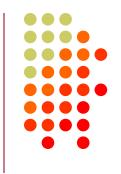

- Low tones are less fatiguing
- Low/High tones can be mixed to put two audio streams in one ear:
  - SO2R plus SO2V per radio
  - SOnR

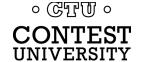

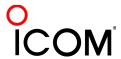

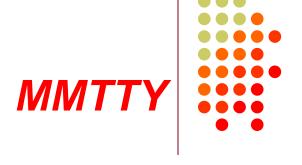

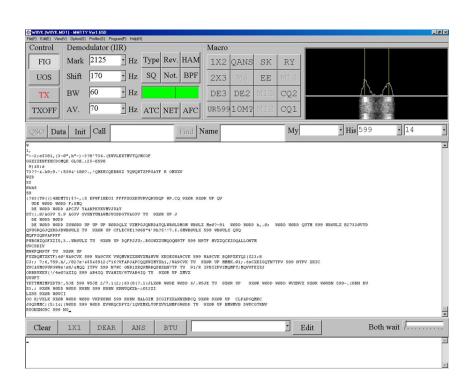

- Dominant SC MODEM
- Standalone, or ...
- Contest loggers:
  - N1MM Logger+
  - WriteLog
  - Win-Test
- Introduced June 2000
- Mako Mori, JE3HHT

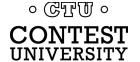

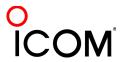

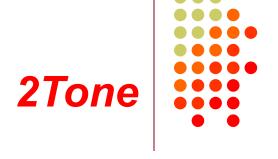

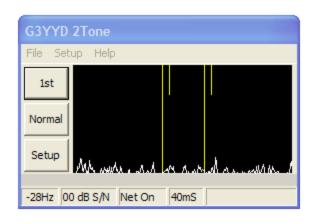

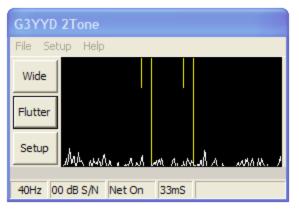

- Outperforms MMTTY ?
- Uses less CPU cycles
- Contest loggers:
  - N1MM Logger+
  - WriteLog
  - Win-Test
- Introduced late 2012
- David Wicks, G3YYD

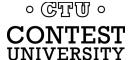

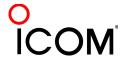

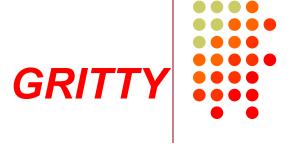

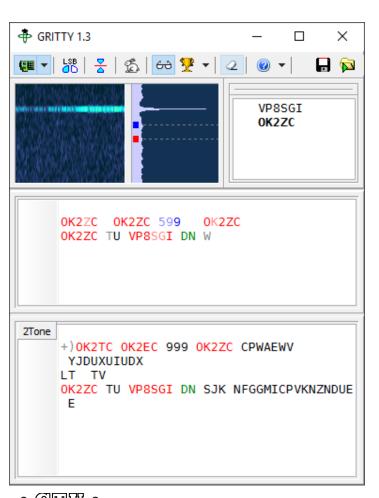

- Best accuracy ?
- Bayesian statistics
- Standalone, or ...
- Contest loggers:
  - N1MM Logger+ only
- Introduced late 2015
- Alex Shovkoplyas, VE3NEA

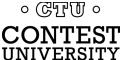

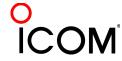

#### hardware MODEM

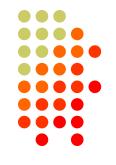

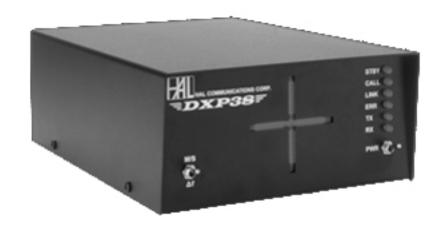

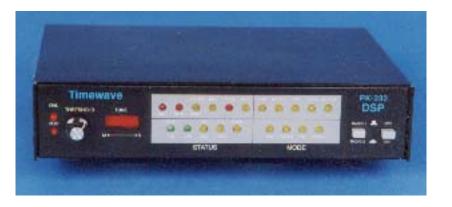

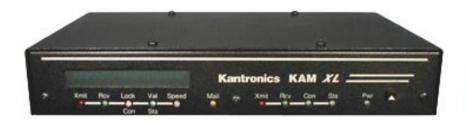

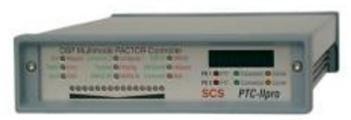

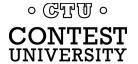

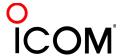

## Multiple Decoders MMTTY & DXP38 - WriteLog

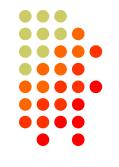

- Parallel decoding
  - Software, e.g., MMTTY
  - Hardware, e.g., DXP38
- Diverse conditions
  - Flutter
  - Multi-path
  - QRM, QRN
  - Weak signals
  - Off-frequency stations

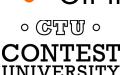

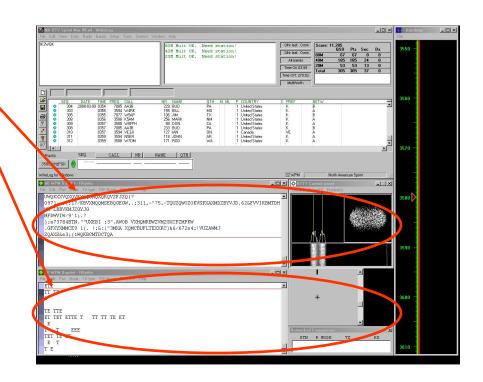

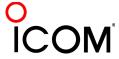

## Multiple RTTY Decoders multiple MMTTY profile windows

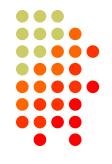

- Parallel decoding
  - same audio stream
  - switching takes too long
- Multiple profile windows
  - Standard
  - Fluttered signals
  - Fluttered signals (FIR)
  - Multi-path
  - hyper sensitive
  - EU1SA
  - AA6YQ-FIR-512
    - weak signals in QRN

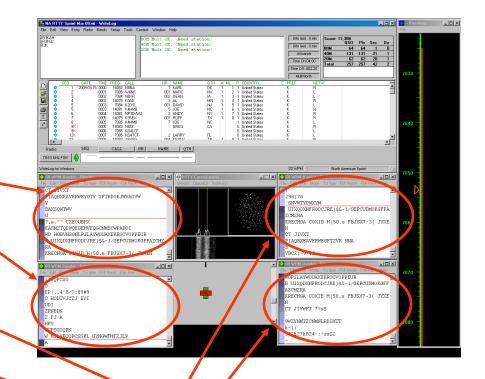

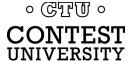

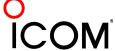

#### two IF bandwidths

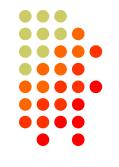

- Narrow IF filtering (main RX)
  - Hardware modem, i.e. DXP38
  - MMTTY profiles
    - Standard —
    - Fluttered signals
    - Fluttered signals (FIR)
    - Multi-path
    - hyper sensitive
    - EU1SA
- Wide IF filtering (sub RX)
  - MMTTY profiles
    - AA6YQ-FIR-512
      - Dual Peak Filter
      - "Matched filter"

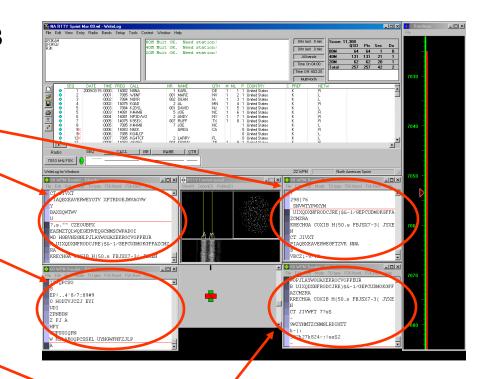

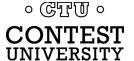

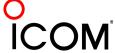

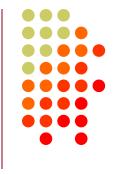

- 1. If Assisted and running on VFO-A, then
  - A<>B
  - Click spot, tune, ID station, work station
  - A<>B, resume running
- 2. Or, set up decoder windows on VFO-A and VFO-B
  - Radio must have two true receivers
  - Monitor both frequencies simultaneously with right/left channels of sound card
    - Left-click call from 2<sup>nd</sup> RTTY window into VFO-B Entry Window
  - Two ways to transmit on VFO-B:
    - I. A<>B, work the mult, A<>B
    - II. SPLIT, work the mult, SPLIT, resume running
      - Requires "wire-OR'd" FSK or AFSK and two transmit RTTY windows
      - K3/WriteLog invokes SPLIT when call is right-clicked

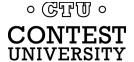

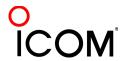

#### Wire-OR FSK/PTT

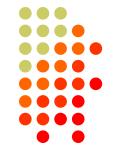

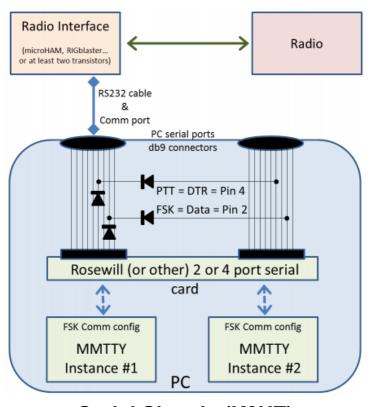

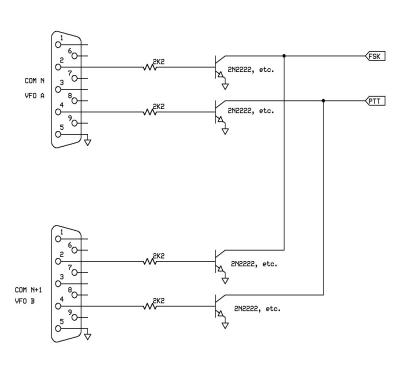

**Serial Signals (K8UT)** 

FSK/PTT Signals (W0YK)

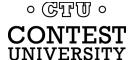

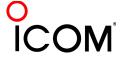

Serial Signals (K8UT)

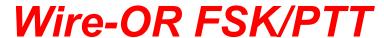

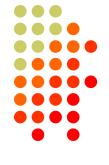

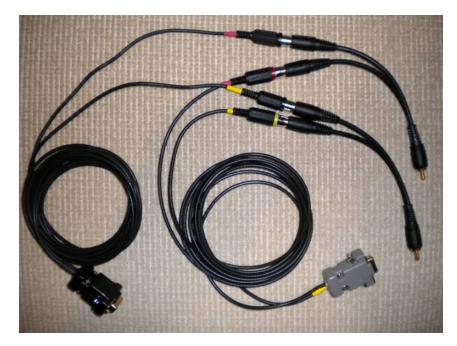

FSK/PTT Signals (W0YK)

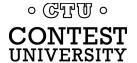

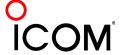

### SO2R

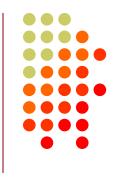

- Eliminates SO1R RTTY boredom
- Think beyond run and S&P:
  - Dueling CQs; run on two bands simultaneously
  - S&P on two bands simultaneously, esp. w/Packet
  - SO2V on one or both radios (SO4V!)
- Two networked computers:
  - Eliminates PC focus swapping
  - RTTY doesn't require much typing
    - Mini-keyboards ideal for RTTY
  - 2 x SO2V=SO4V for picking up mults on both run bands
  - Easily extendible to SO4R

No time to watch TV or read spy novels!

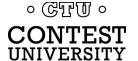

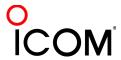

## SO2R

#### M2 configuration

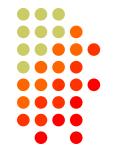

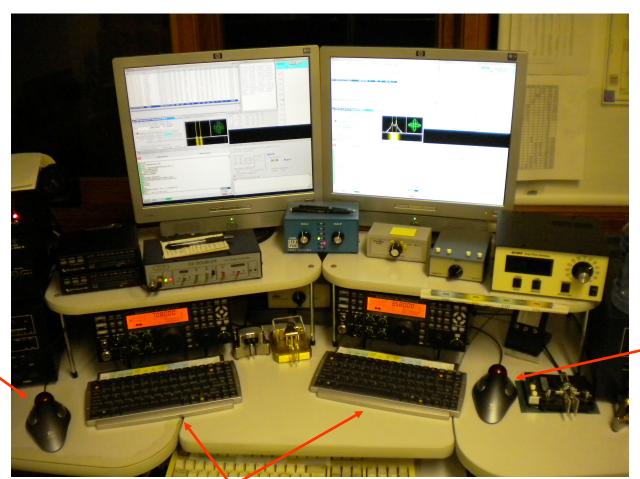

Right-hand Trackball

Left-hand Trackball

· CTU ·

**CONTEST**UNIVERSITY

Right-sized Keyboards

49/70

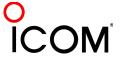

## **SO2R** in the NA Sprint

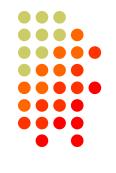

- Set VFOs at least 10 kHz apart on both radios
- Find a clear spot on one radio and CQ while you tune the other radio for a station to work
- If you don't find a station to work quickly (within a minute), find a clear frequency and duel CQ
- After a QSO swap VFOs on that radio, search for up to a minute, then resume dueling CQ
- Don't waste time trying to work the "couplet" ...
   CQing is OK in Sprint!

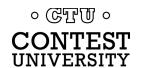

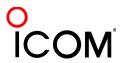

### **SOnR**

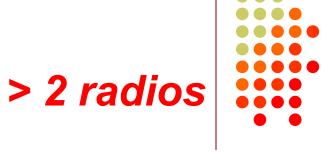

- Simplify antenna/filter band-decoding:
  - Dedicate a band/antenna to the 3<sup>rd</sup> (or 4<sup>th</sup>) radio
- Networked PC/radio simplifies configuration
- RTTY (vs. CW or SSB) easier for operator
  - PC decodes for operator
  - Low tones & high tones allows two radios per ear
    - Classic audio headphone mixer provides radio 1, radio
       2 or both

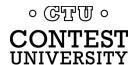

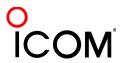

### SOnR

#### Multi-Multi configuration

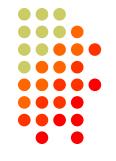

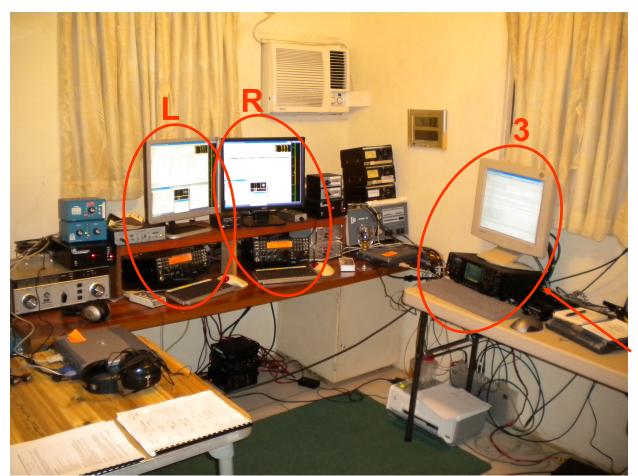

dedicated to 10 meters

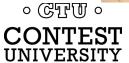

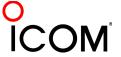

## **Logging Software**2012 CQ WPX RTTY

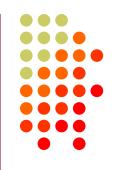

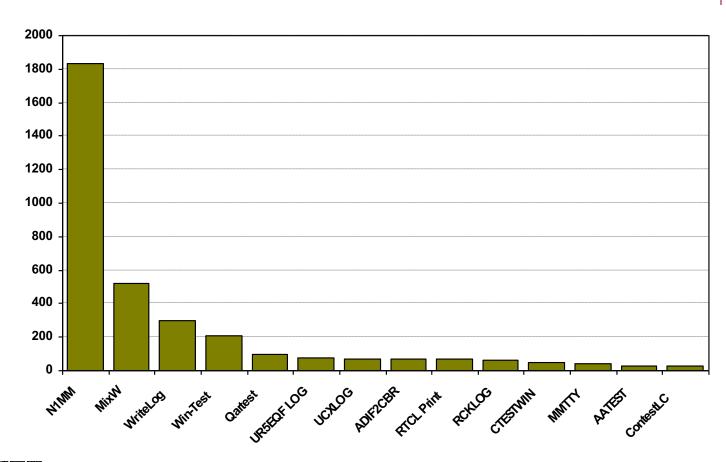

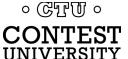

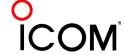

#### The Big Three

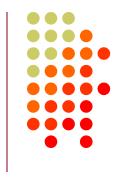

- WriteLog (1994)
  - created for RTTY (CW & SSB came later)
  - www.rttycontesting.com/tutorials
- N1MM Logger+ (2000; free)
  - dedicated RTTY software designer
  - www.rttycontesting.com/tutorials
- Win-Test (2003)
  - RTTY is low priority.

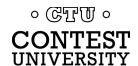

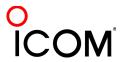

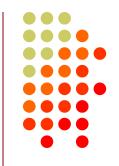

|                       | WriteLog | N1MM | Win-Test |
|-----------------------|----------|------|----------|
| MMTTY                 | •        | •    | •        |
| 2Tone                 | •        | •    | •        |
| other decoders        | •        | •    | none     |
| Call sign acquisition | •        | •    | •        |
| Contests supported    | •        | •    | fewer    |
| Advanced RTTY         | •        | •    | none     |

- All three are entirely adequate for basic RTTY contesting
- Use the logger you are already familiar with for CW & SSB

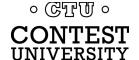

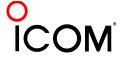

## Logging Software N1MM Logger, WriteLog, Win-Test

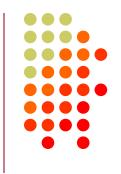

- 13 features compared
  - Simplifying assumption: features equally weighted
  - Rated 0 to 5
- All three score '5' on:
  - MMTTY integration
  - Stateful Enter key (ESM: Enter Sends Message)
  - Accelerator keys
  - QRV message parameter
- Another 9 advanced RTTY features distinguish these loggers

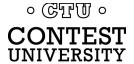

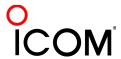

## **RTTY Contest Loggers**

#### relative ratings

| 1 |  |
|---|--|
|   |  |
|   |  |
|   |  |
|   |  |
|   |  |
|   |  |
|   |  |
|   |  |
|   |  |

| WL | N1 | WT | Logger                                        |
|----|----|----|-----------------------------------------------|
| 5  | 5  | 5  | <ul><li>RTTY window readability</li></ul>     |
| 5  | 4  | 0  | <ul><li>Multiple decoders</li></ul>           |
| 4  | 5  | 0  | <ul><li>MMTTY, 2Tone, GRIT1</li></ul>         |
| 0  | 5  | 3  | <ul><li>ESM mouse ctrl &amp; Sprint</li></ul> |
| 5  | 5  | 0  | <ul><li>SO2V</li></ul>                        |
| 5  | 3  | 3  | <ul><li>M2 SO2R configuration</li></ul>       |
| 5  | 4  | 5  | <ul><li>Re-mapped keys</li></ul>              |
| 5  | 5  | 3  | <ul><li>Call sign stacking</li></ul>          |
| 5  | 4  | 4  | <ul><li>AFSK/FSK flexibility</li></ul>        |
| 39 | 40 | 23 | Overall                                       |

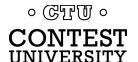

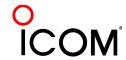

mode

#### multiple decoders

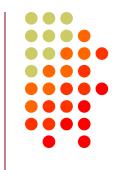

- N1MM Logger limited to 4 total, but has best DXP38 & GRITTY support
- WriteLog has 10 additional decoders per rcvr and the most hardware MODEMs
- Win-Test only supports one instance of MMTTY or 2Tone

- WriteLog & N1MM Logger only
- Multiple parallel decoders for marginal copy

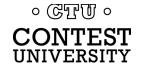

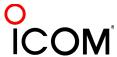

## Logging Software ESM mouse control

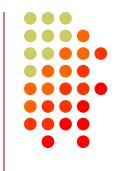

- Left-click enters call sign or exchange
- Right-click (ESM) sends exchange or TU/CQ
- QSOs can be worked entirely with mouse action, except for the rare instance where a call or exchange must be typed in
- Particularly suited to unique non-prefillable exchanges such as serial numbers

- N1MM Logger only
- Eliminates keyboard for efficiency

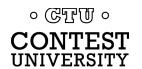

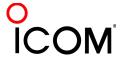

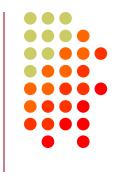

- Basic capability with two VFOs
- Advanced capability with two receivers
  - Requires second receiver in radio
  - Independent RTTY window for second receiver
  - radio/logger SPLIT mode

- N1MM Logger & WriteLog
- Interleave S&P QSOs on Run band

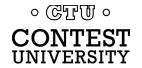

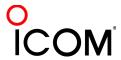

### SO2R

### M2 configuration

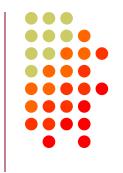

- PC & UI per radio; networked
- Single signal interlock
- Extendible to SOnR

- Only WriteLog
- Another user preference alternative; SOnR

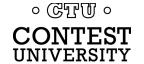

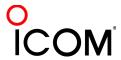

#### key re-mapping

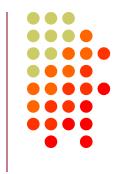

- Soft re-definition of keyboard keys
- Examples:
  - Insert → '
  - = → PopCallFromStack
- WriteLog provides a rich built-in function set for key shortcuts

- WriteLog & Win-Test remap keys and functions
- N1MM Logger uses HotKeys
- Relocates keys for efficiency

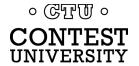

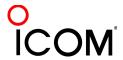

#### re-mapped keys

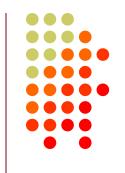

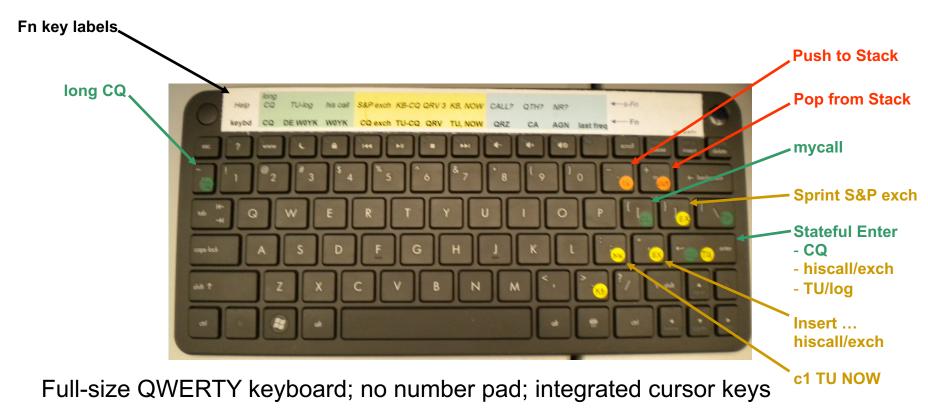

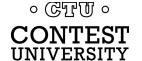

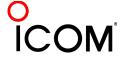

#### callsign stacking

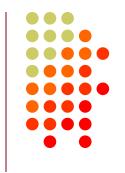

- N1MM Logger can automatically fill stack
- WriteLog has convenient stack management
- Win-Test script can use partner stack

- All three loggers
- Doubles rate by skipping CQ & pile-up

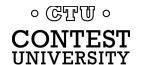

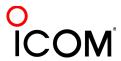

#### callsign stacking

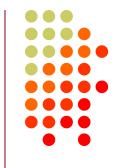

- N1MM Logger automatically pushes calls into the Grab window.
  - It can also explicitly push calls onto the Call Stack (like WriteLog and Win-Test)
  - There is a rich list of stack functions and ESM integration
- WriteLog explicitly right-clicks calls onto the call stack
- Win-Test requires a LUA script to push calls onto the Partner Stack

Automatic vs. explicit pushing is personal pref.

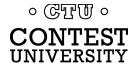

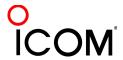

# Logging Software AFSK & FSK flexibility

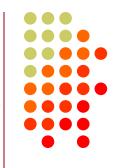

- WriteLog has built-in AFSK & FSK
- N1MM relies on MODEM for AFSK or FSK

- WriteLog
- Independence from MODEM for transmit

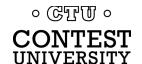

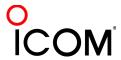

## **RTTY Contest Loggers**

#### relative ratings

| WL | N1 | WT        | Logger                                               |
|----|----|-----------|------------------------------------------------------|
| 5  | 5  | 5         | <ul><li>RTTY window readability</li></ul>            |
| 5  | 4  | 0         | <ul><li>Multiple decoders</li></ul>                  |
| 4  | 5  | 0         | <ul><li>MMTTY, 2Tone, GRITTY</li></ul>               |
| 0  | 5  | 3         | <ul> <li>ESM mouse ctrl &amp; Sprint mode</li> </ul> |
| 5  | 5  | 0         | <ul><li>SO2V</li></ul>                               |
| 5  | 3  | 3         | <ul><li>M2 SO2R configuration</li></ul>              |
| 5  | 4  | 5         | <ul><li>Re-mapped keys</li></ul>                     |
| 5  | 5  | 3         | <ul><li>Call sign stacking</li></ul>                 |
| 5  | 4  | 4         | <ul><li>AFSK/FSK flexibility</li></ul>               |
| 39 | 40 | <b>23</b> | Overall                                              |

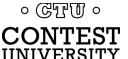

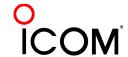

## **Ergonomics**

#### user interface

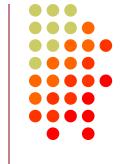

propagation forecast and band plan hourly targets

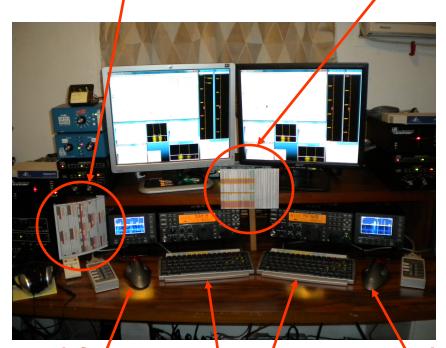

left / Right-sized keyboards

\ right trackball

- Comfortable heights, reaches, layout
- Right-sized keyboard
  - Fn keys template
  - Label re-mapped keys
- Right & left trackballs
- Bose QC2 phones
  - Minimal volume
  - Stereo

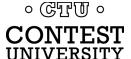

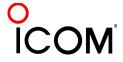

## **Ergonomics**

#### keyboard or mouse?

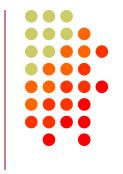

- Keyboard minimal typing in RTTY
  - Either:
    - F1, Insert and + ... or,
    - Enter, Insert and Enter (ESM Enter Sends Message)
    - Plus Fn keys or re-mapped Fn keys
  - Mouse click received exchange, if not pre-filled
- Mouse/trackball
  - 100% (N1MM Logger)
  - 80% (WriteLog and Win-Test)

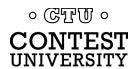

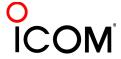

#### Resources

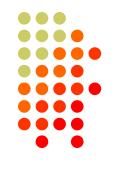

- www.rttycontesting.com
  - Tutorials and resources (beginner to expert)
  - WriteLog, N1MM Logger+ and MMTTY
- rtty@contesting.com
  - Email reflector
  - RTTY contester networking
  - Q&A
- Software web sites
  - <u>mmhamsoft.amateur-radio.ca/</u> (MMTTY)
  - n1mm.hamdocs.com/tiki-index.php (N1MM Logger+)
  - www.writelog.com (WriteLog)
  - www.wintest.com (Win-Test)
- Software Reflectors
  - mmtty@yahoogroups.com (MMTTY)
  - N1MMLoggerplus@yahoogroups.com (N1MM Logger+)
  - N1MMLogger-Digital@yahoogroups.com (N1MM Logger+ RTTY & PSK)
  - writelog@contesting.com (WriteLog)
  - support@win-test.com (Win-Test)
  - · UTD ·

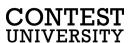

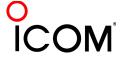